## **QC-CALC – Running In Windows 7**

*While running QC-CALC in Windows 7 you may come across a Read/Write error. This is common. This white paper details the steps to solve this problem.*

## **Running QC-CALC in Windows 7**

When you finish installing any Prolink Software on a computer running Windows 7 you'll see this message:

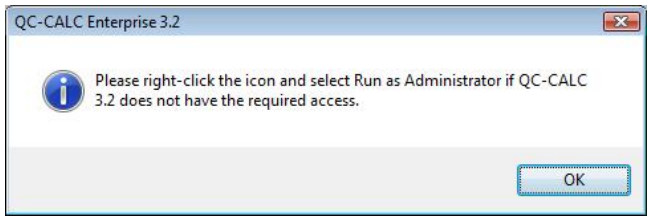

This is because when QC-CALC is installed on Windows 7 machine the program needs to have a certain amount of access in order to run. Without the right access you may see this message when you attempt to run QC-CALC Real-Time or QC-CALC SPC:

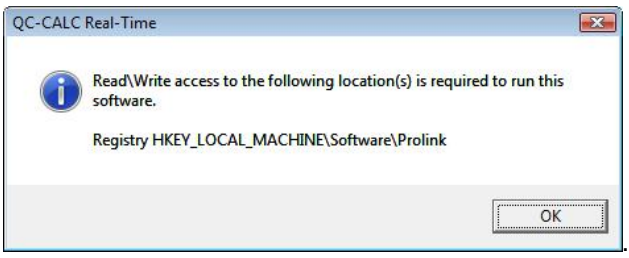

To avoid this error, you should right click on the icon for QC-CALC and select **Properties**.

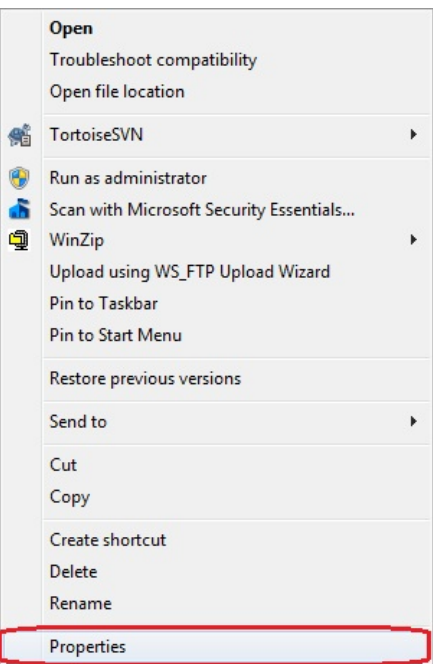

## **QC-CALC – Running In Windows 7**

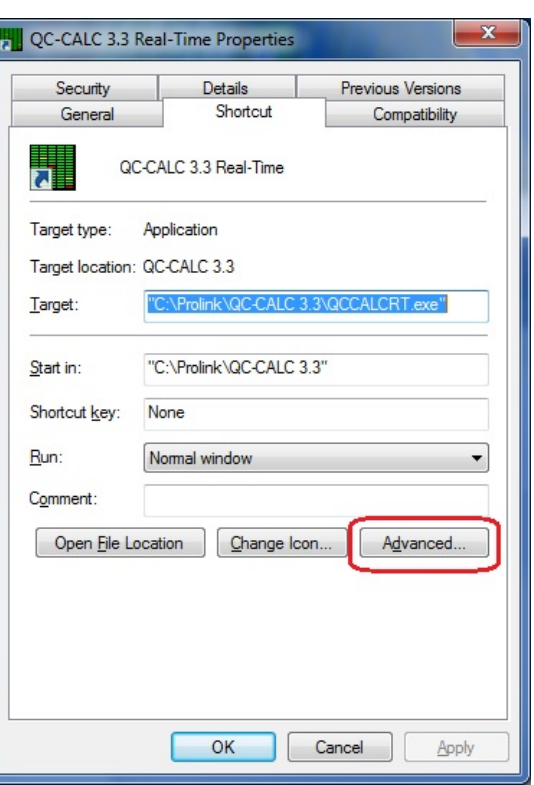

On the **Properties** screen click the **Advanced** button on the **Shortcut** tab.

On the **Advanced Properties** screen check the **Run as administrator** option**,**  then click OK on each of the windows**.** You do not need to be the administrator to do this you just need to select **Run as administrator.** 

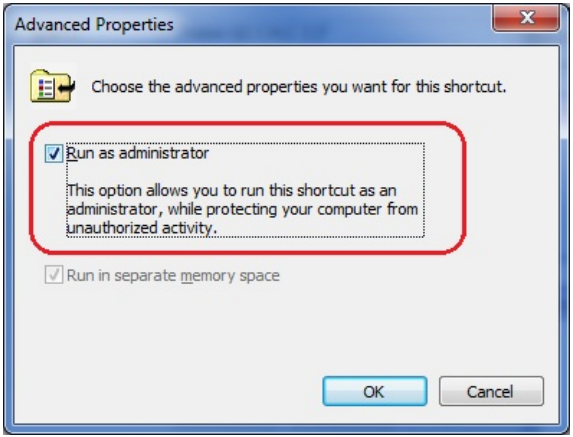